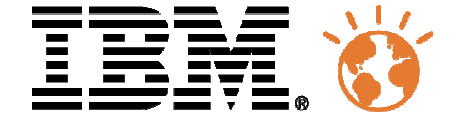

#### Université du Mainframe 2013

4-5 avril

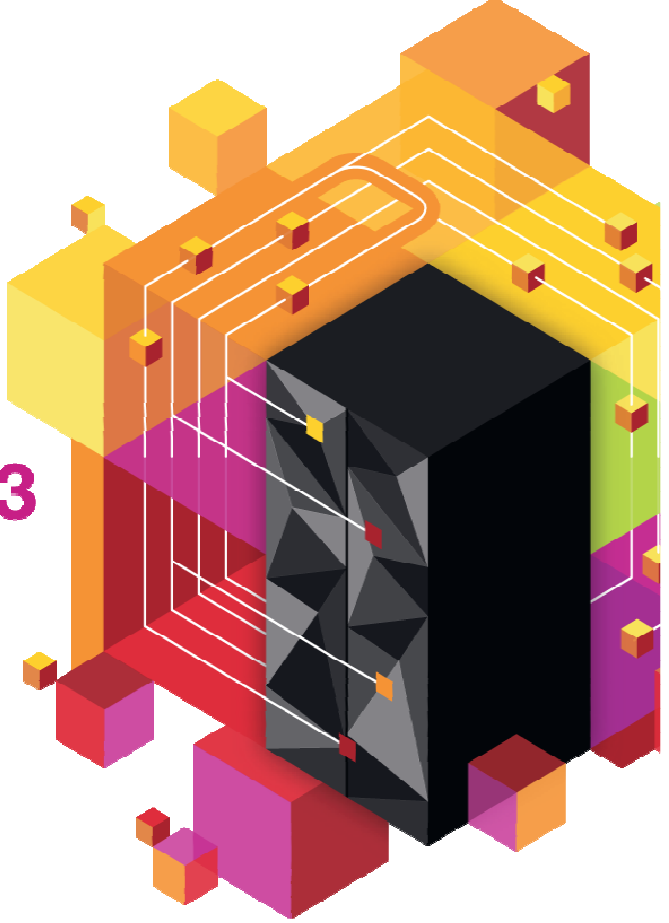

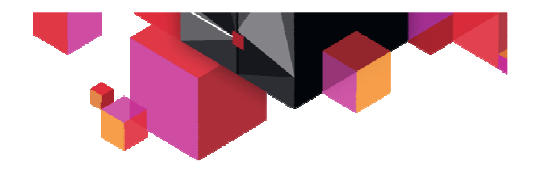

# **Optim Configuration Manager<br>DB2 z/OS : connaître les clients qui s'y connectent**

DB2 z/OS : connaître les clients qui s'y connectent

et agir …

**Catherine Chochoycatheirne\_chochoy@fr.ibm.com**

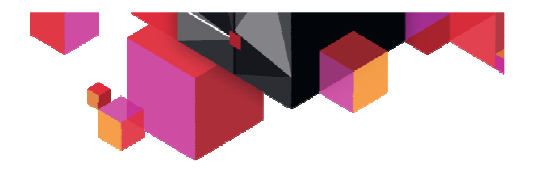

## **Agenda**

# **Optim Configuration Manager**

**Demo**

# **Annexes :**

- Informations collectées
- Fonctions clés : Règles

# **Optim Configuration Manager**

Centralizes management of database configurations both servers and clients on z/OS and LUW

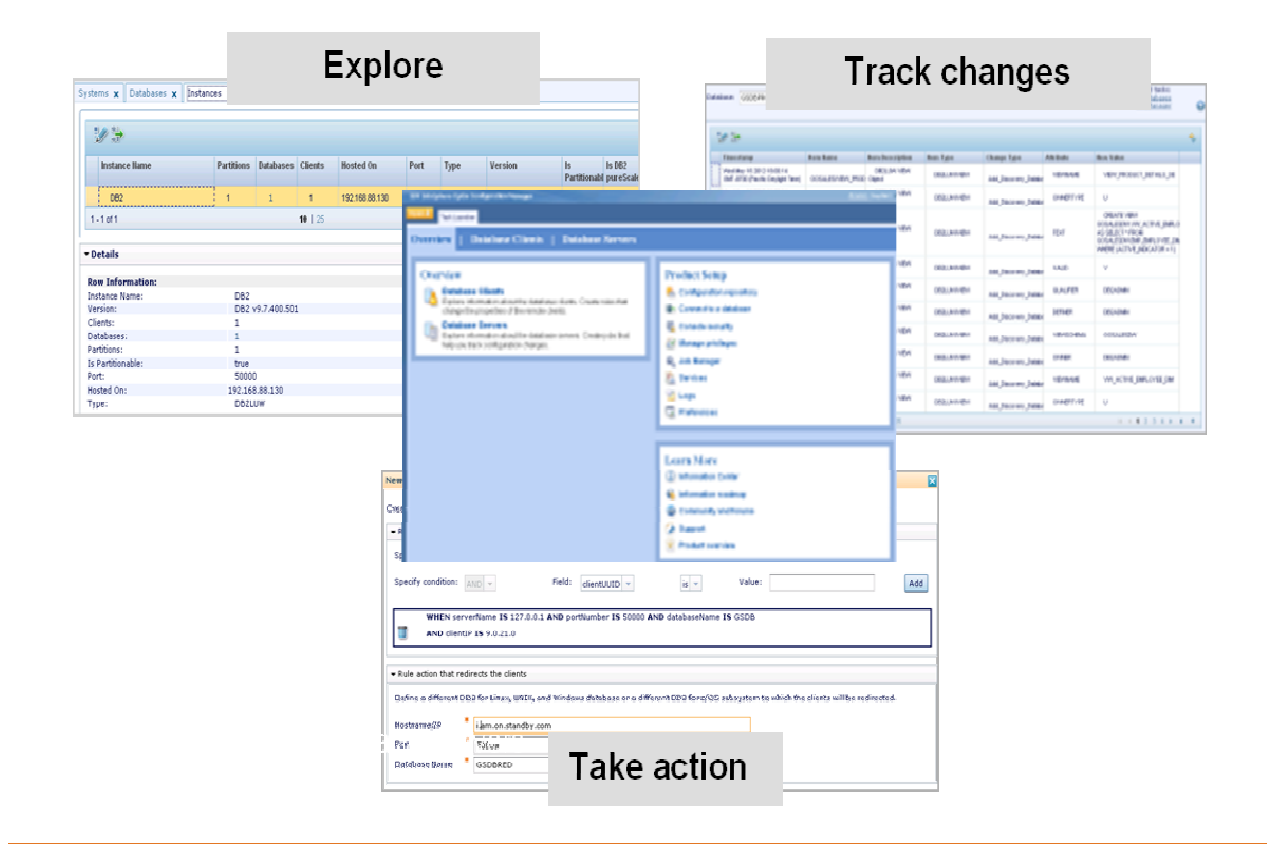

#### *Clients des bases de données*

 $\bullet$  Seule solution du marchéconçue pour gérer de manière centralisée les clients de bases de données et pister les changements de configuration advenus surles clients et les serveurs.

#### *Serveurs*

 • Accroît l'efficacité opérationnelle en facilitant la mise en conformité avec les standards définis par les DBAs.

### **Fonctions d'OCM**

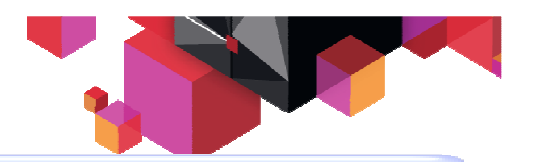

#### **Comprendre l' environnement**

- **Explorer** les propriétés des serveurs de bases de données et leurs clients
- **Etablir** un inventaire des clients pour en faciliter les évolutions

#### **Control Clients (JCC, CLI, .NET)**

- **Isolate/Throttle : agir** sur les applications "rogue" et limiter leurimpact sur le SYSPLEX
- **Appliquer** les bonnes pratiques–WLM, WLB, WAS Pool
- **Rediriger** les connexions client d'un DB2 vers un autre (ex: haute disponibilité)

**Note: With OCM client install**

#### **Résoudre plus rapidement les problèmes**

- **Prévenir** les problèmes en planifiant des jobs de comparaison de configuration qui alertent sur les différences
- **Garder** les configurations en cohérence- **Déboguer** plus rapidement en retrouvant les changements récents intervenus sur les configurations des clients ou des serveurs

#### **Gérer de manière centraliséela totalité de l'environnement DB2 z/OS**

- **Déployer** les alias de localisation ou les profils d'application en DB2 z/OS v10
- **Définir** les zParms de DB2 z/OS v9 ou DB2 z/OS v10
- **Voir** les changements faits par les outils d'administration

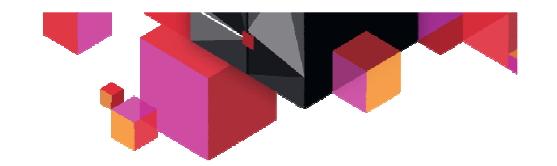

#### **Scenario d'utilisation - étape 1: Isoler**

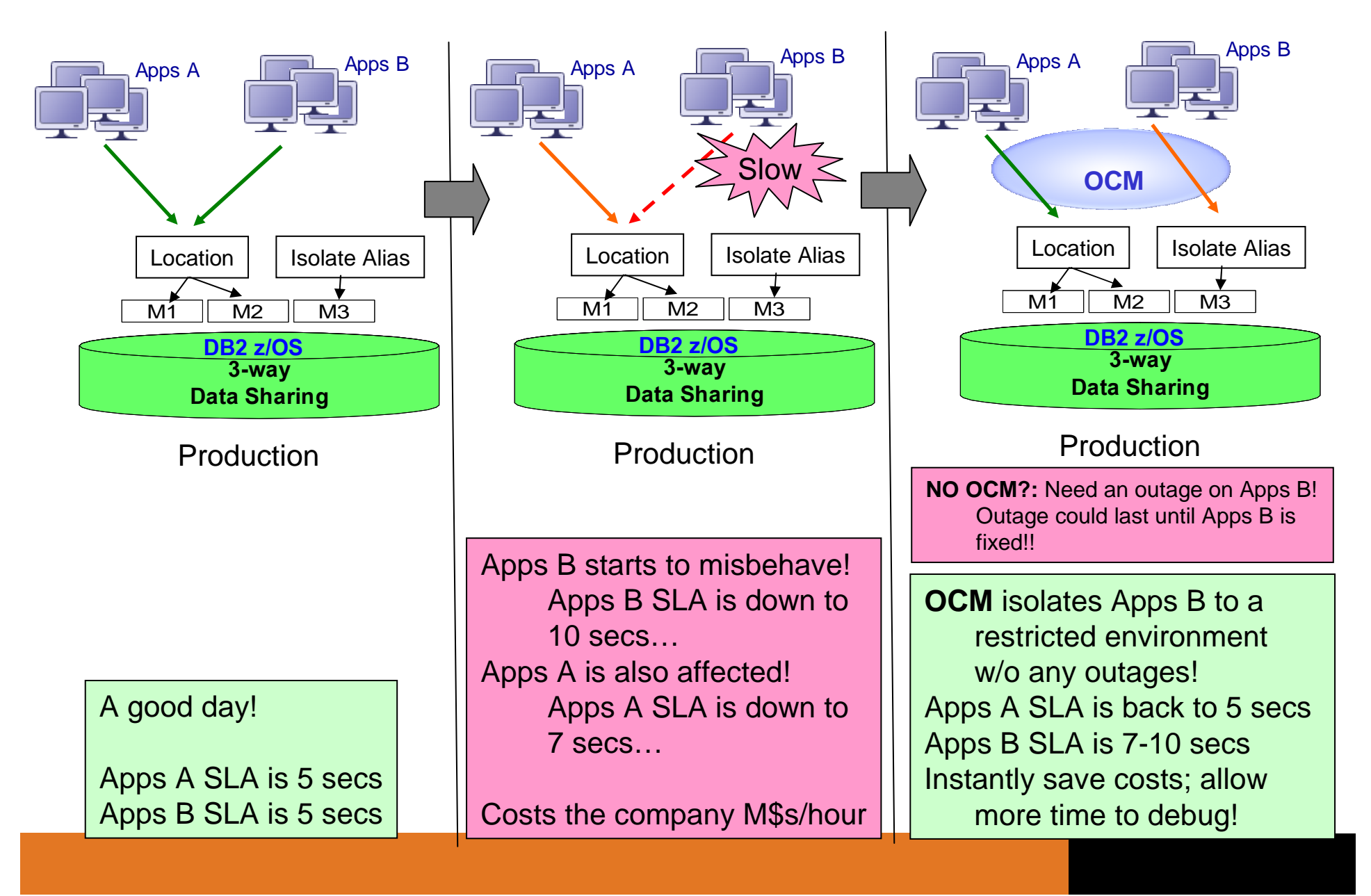

#### **Scenario d'utilisation - étape 2: Diagnostiquer & prévenir**

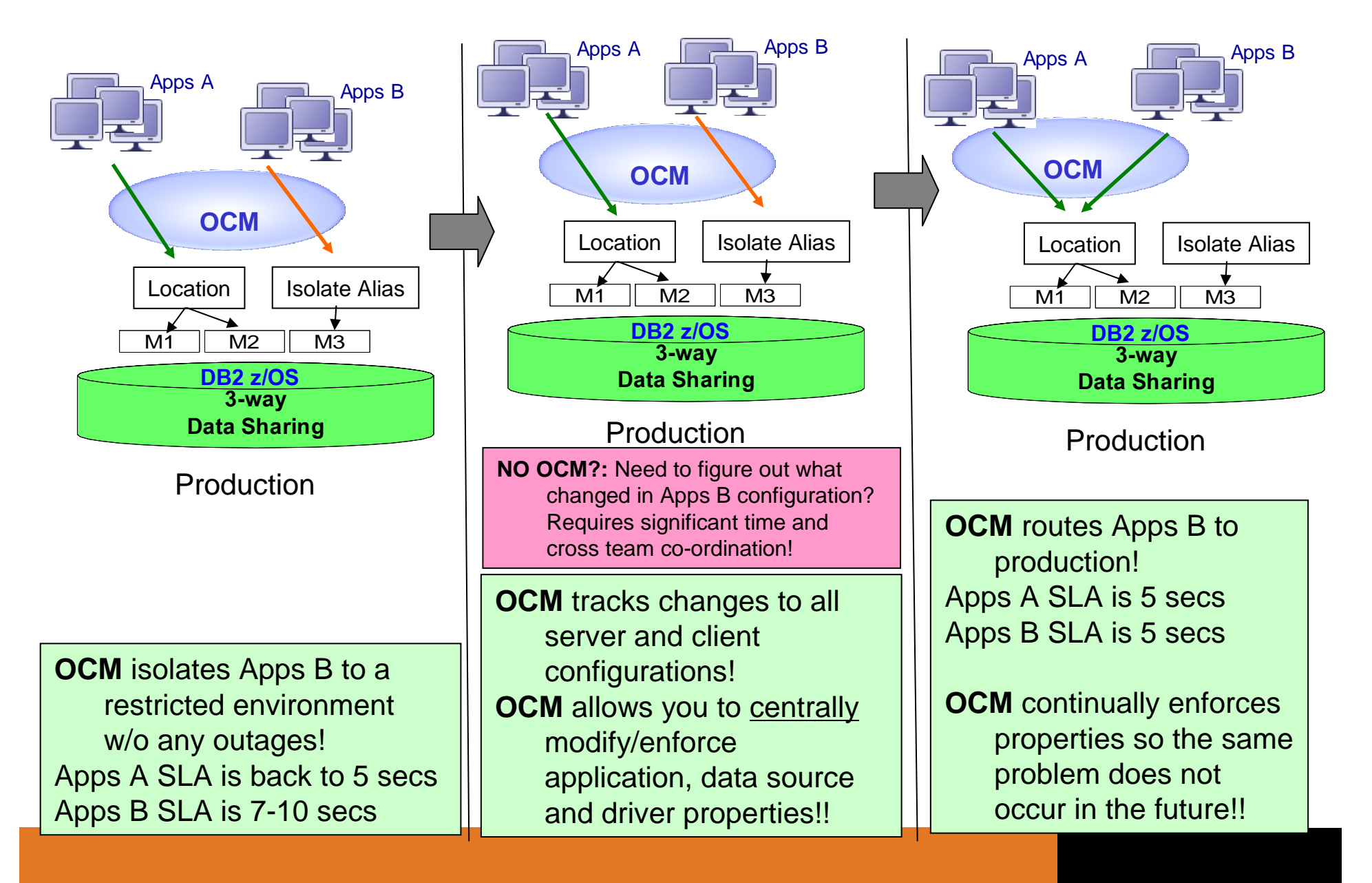

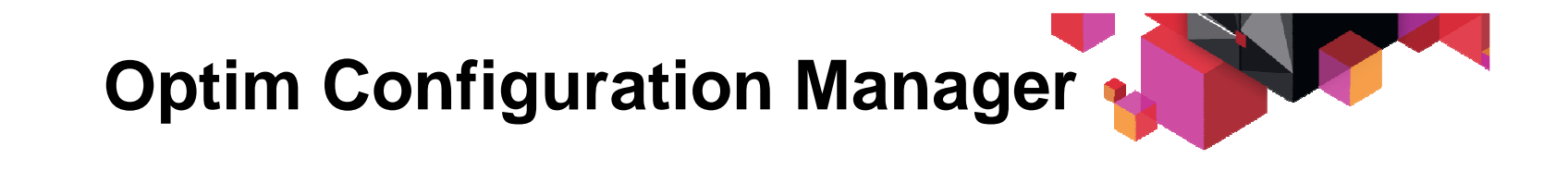

- √ Maintenir en conformité des serveurs et des clients de<br>bases de données bases de données
- Simplifier les plannings de migration avec un inventaire des serveurs et des clients de bases de données
- $\checkmark$  Gagner du temps (et \$) dans la résolution des problèmes
- €conomiser en réduisant certains coûts opérationnels en agissant rapidement sur les applications en cause

 $\checkmark$ **Unique IBM en cours de brevet**

#### **Architecture OCM**

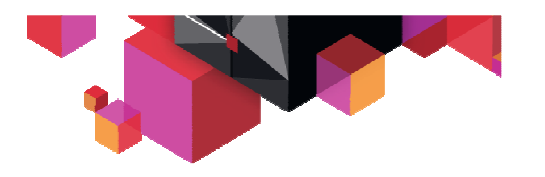

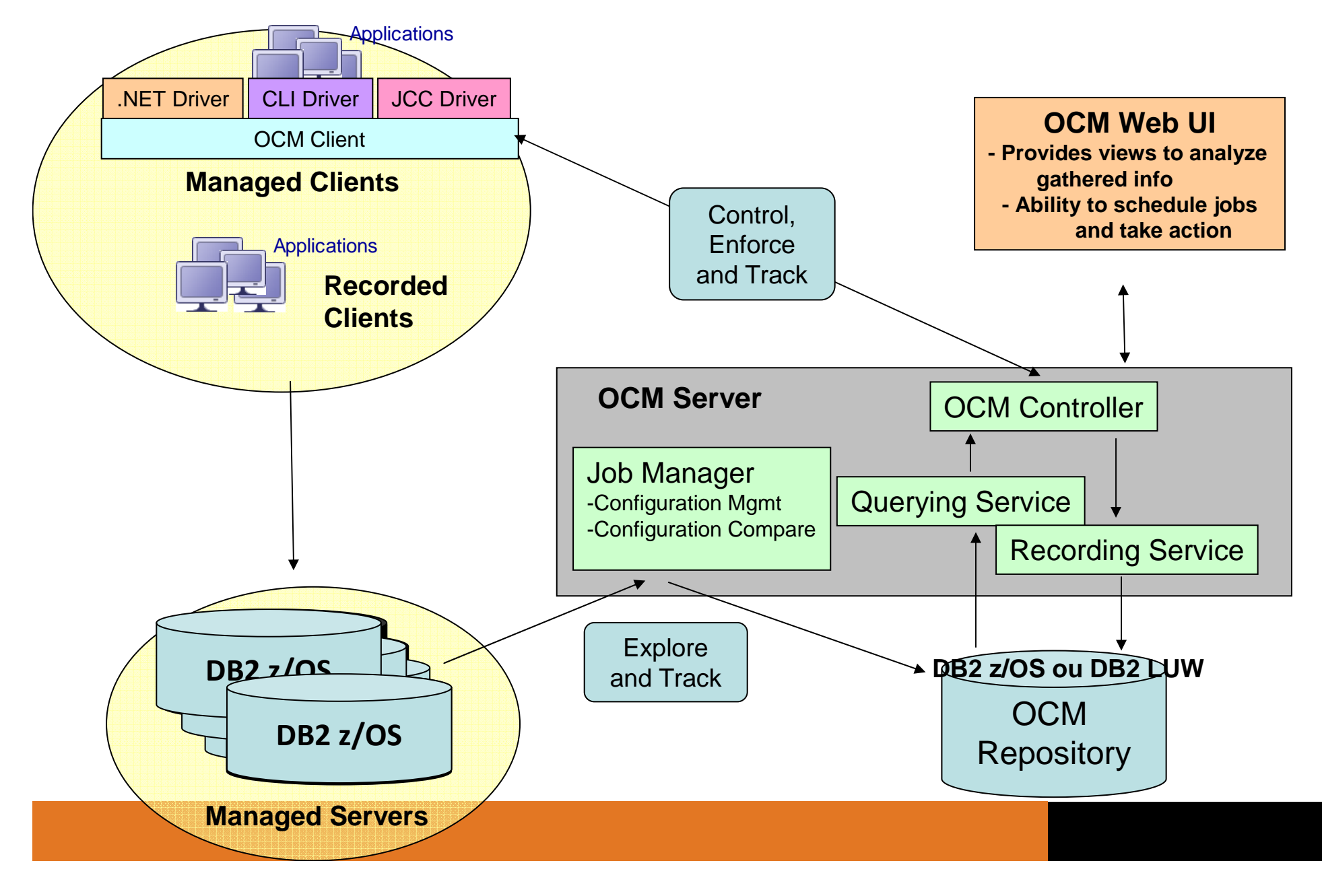

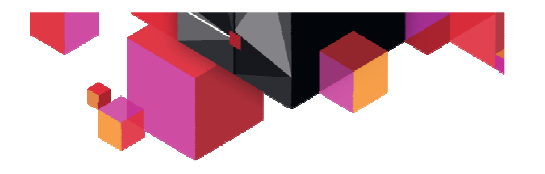

## **Agenda**

# **Optim Configuration Manager Demo**

# **Annexes :**

Informations collectées

Fonctions clés : Règles

#### **Environnement de démonstration**

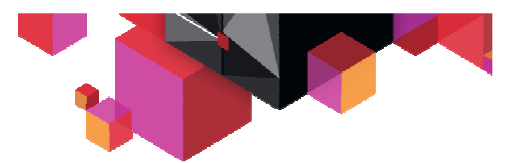

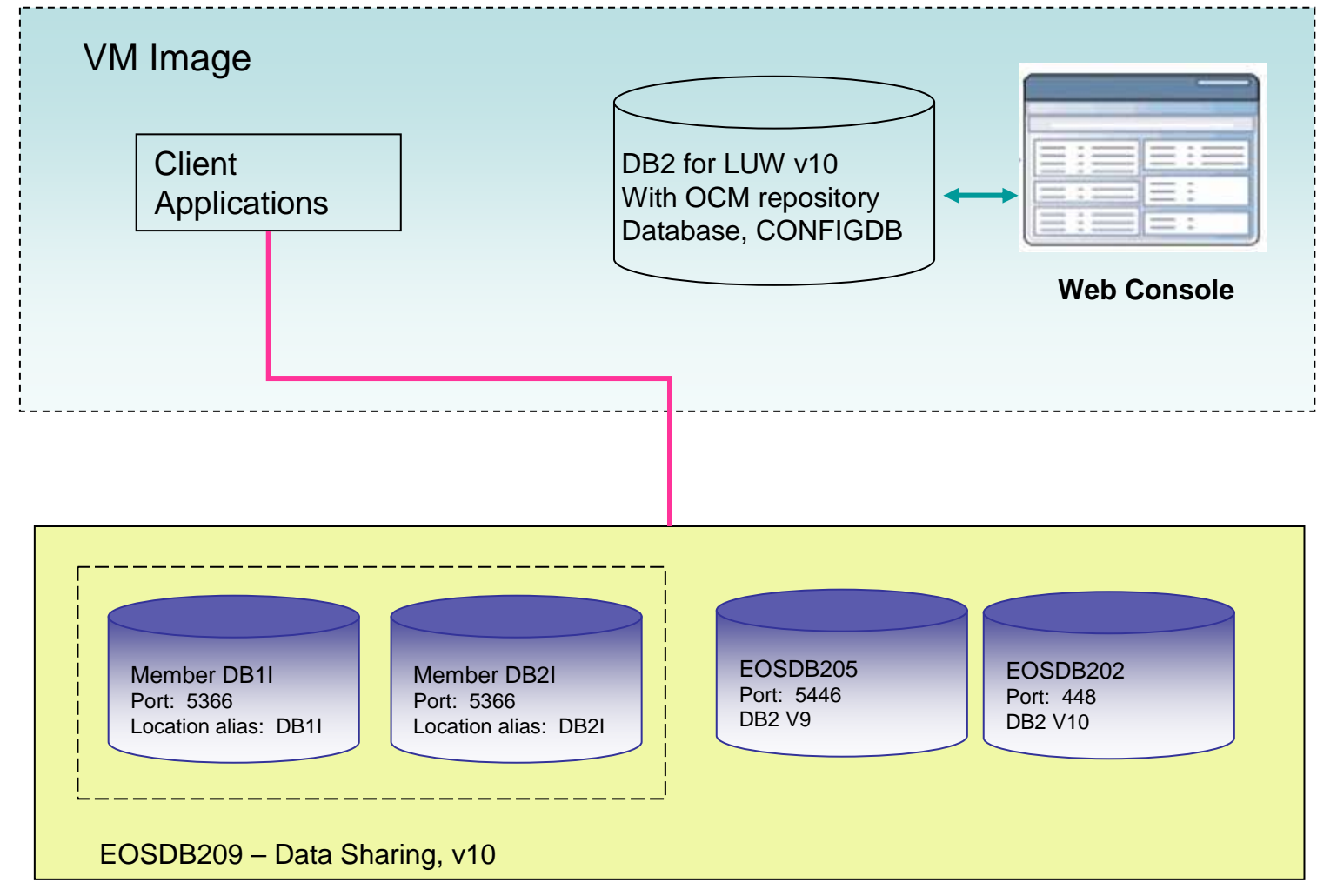

DB2 z/OS Host: zserveros.demos.ibm.com

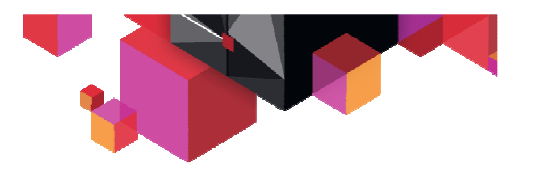

#### **Demo**

- • Bases de données : serveurs et clients
	- –Déclarer des serveurs
	- –**Explorer** leurs configurations
	- –**Comparer**
- • Pister et analyser les changements
	- –Définir des jobs de **comparaison** de configuration
	- –Constater les **changements** intervenus
	- –Alertes
	- –Rapport de job
- • Isoler des transactions (penalty boxing)
	- –Gérer les ' location alias'
	- –Créer une règle pour **isoler une application**
	- I 'annliquer à un workload qui sera rerouté v L'appliquer à un workload qui sera rerouté vers un autre membre

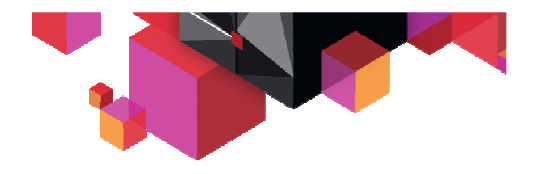

## **Agenda**

# **Optim Configuration Manager**

**Demo**

## **Annexes :**

## **Informations collectées**

Fonctions clés : Règles

#### **Cas d'usage d'OCM : 'Explorer' en profondeur**

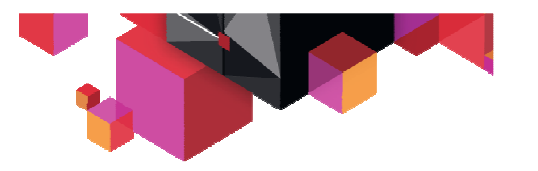

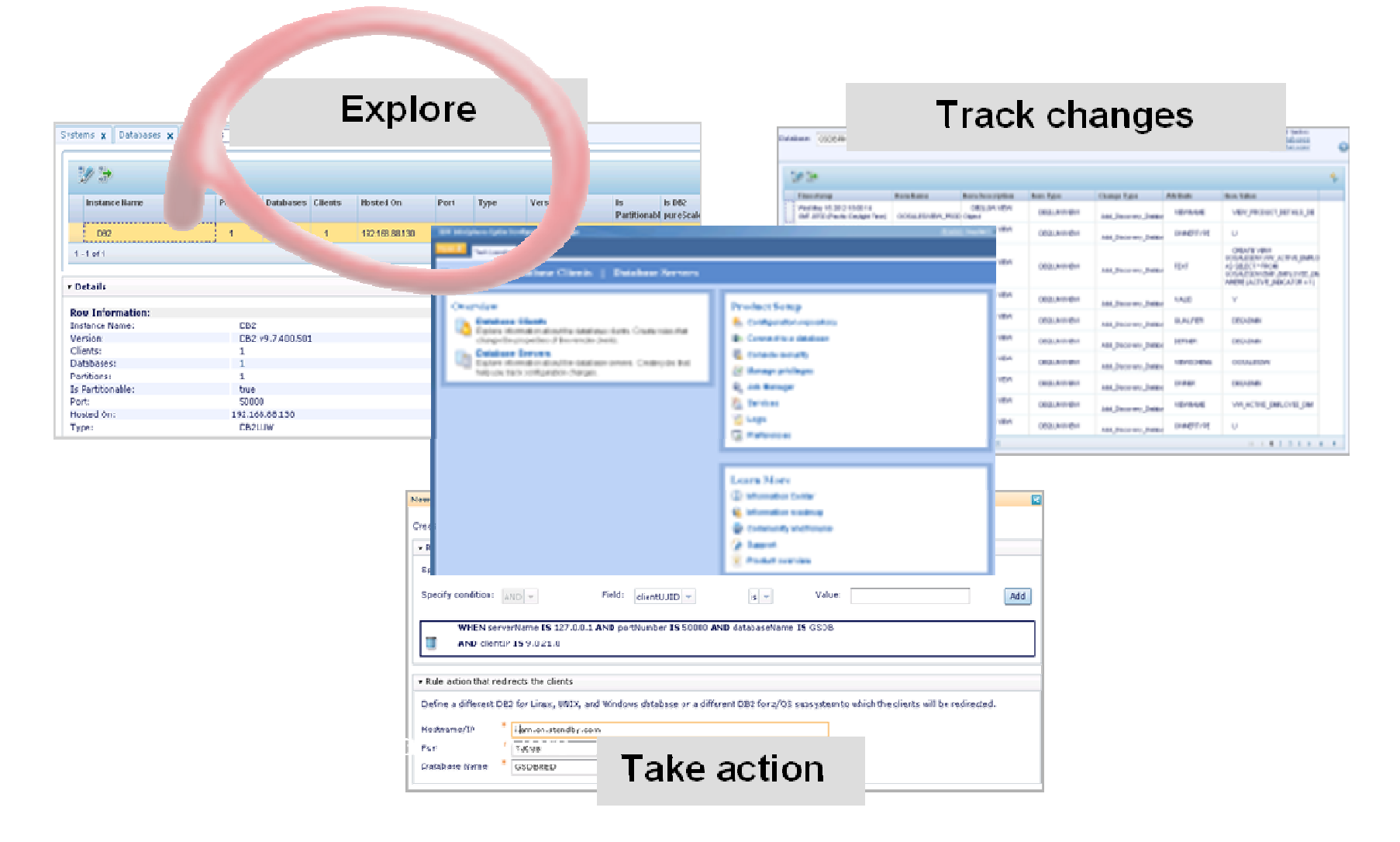

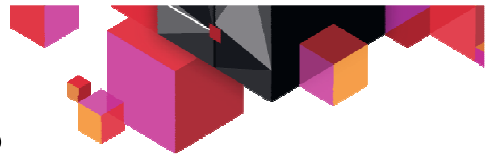

#### **Informations capturées sur les serveurs**

- Systems:
	- **Links of the Common**  Host name, IP address, Clients, Instances, DBs, Subsystems, OS name, etc
- Data sharing Groups:
	- **Links of the Common**  Group name, Systems hosted on, Members List, **Clients**
- Instances, Databases:
	- –DB2 version and fixpak, Clients
- Subsystems:
	- and the state of the System hosted on, Port, DB2 version

#### **Explorer les serveurs de données**

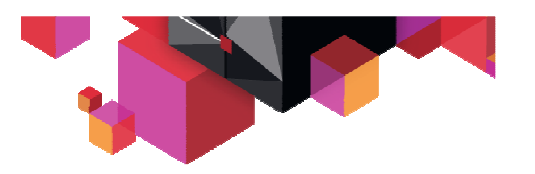

#### Utiliser le job manager pour capturer périodiquement l'informationsur les serveurs

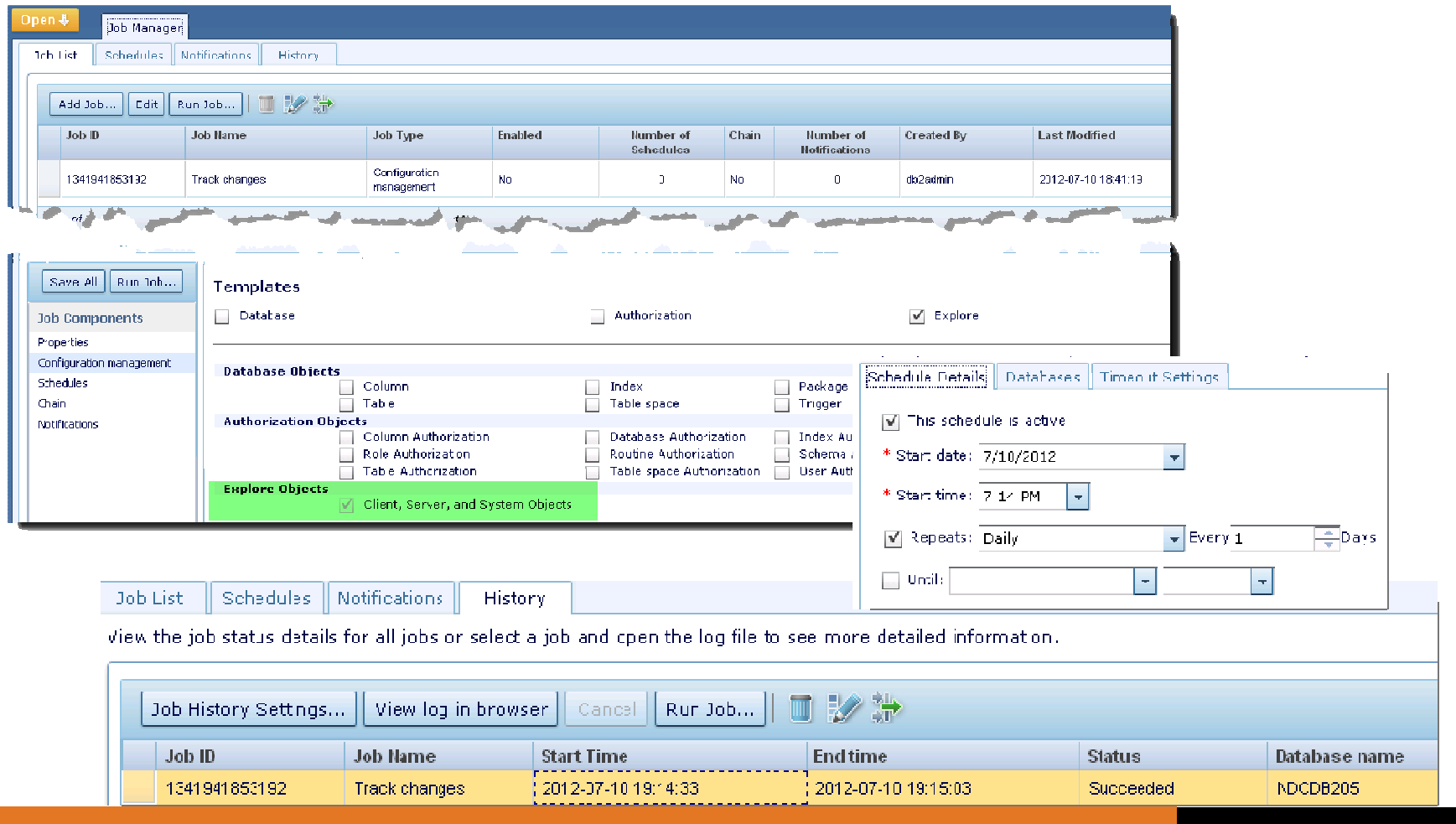

#### **Explorer les serveurs (suite)**

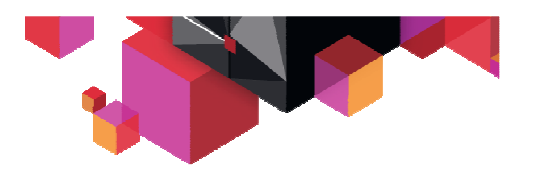

Résultats :

## • **System**

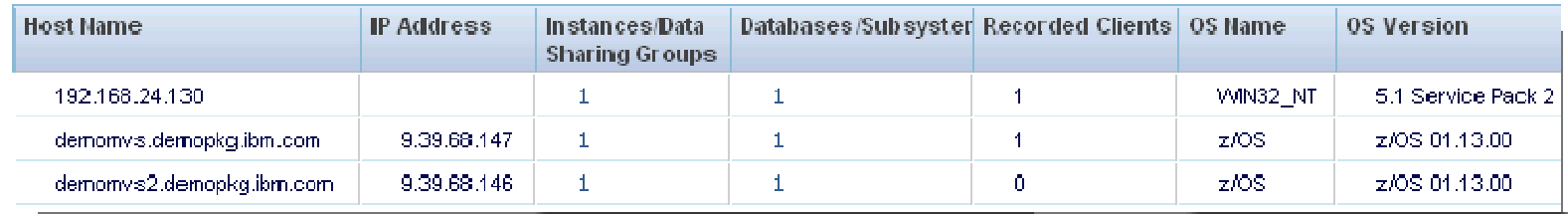

## • **Subsystems**

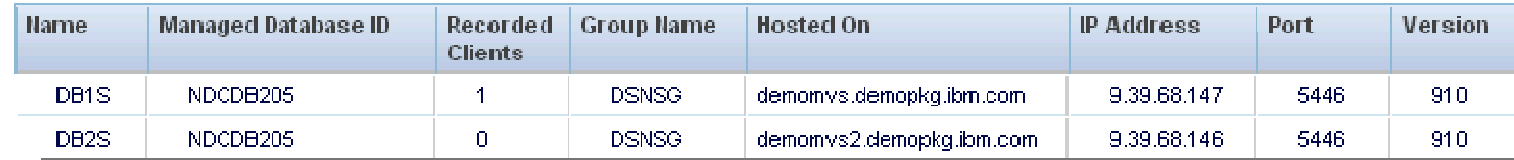

## • **Data sharing groups**

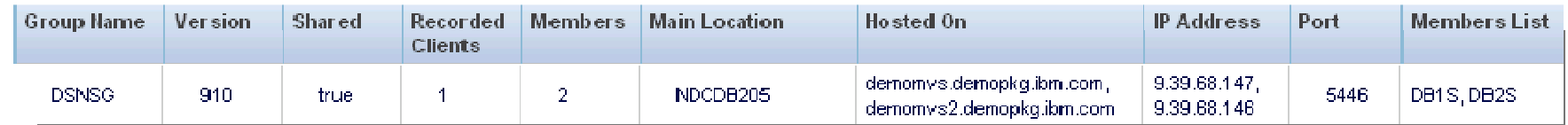

**Informations capturées sur les clients** 

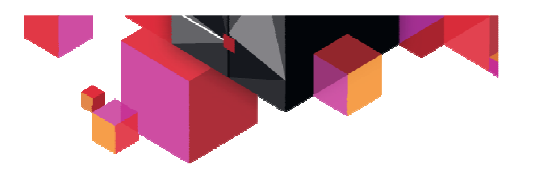

- • Recorded clients i.e. informations client récupéréesdepuis DB2 – display threads (z/OS)
	- Authentication ID, Where Hosted?
	- DB name, client driver information
- • Managed clients i.e. clients munis du code client OCM
	- IP address, UUID, client information fields
	- JDBC/JNDI information, WAS information, client driver information
	- Target IP, Port, DB name

#### **Explorer les "Recorded Clients"**

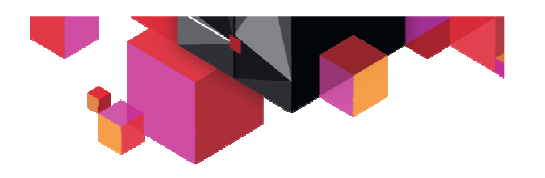

- $\bullet$  Lancer le job manager pour capturer périodiquement l'information sur les clients connectés
- Prerequis: procédure stockée SYSPROC.ADMIN\* sur la base de données cible
- **Collecte:** 
	- Origin, driver information (type, version), connection information

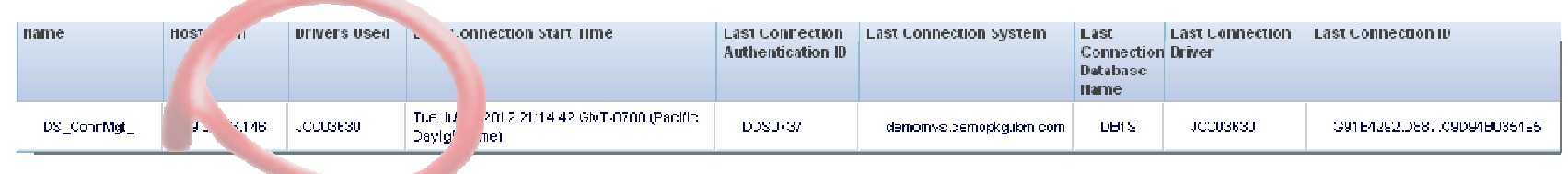

- $\bullet$  **Utiliser cette information pour identifier les clients 'impactés' lors**
	- D'une montée de niveau de Driver (qui utilise un driver non supporté?)
	- De migrations (qui accèdent un serveur?)

#### **Explorer les "Managed Clients"**

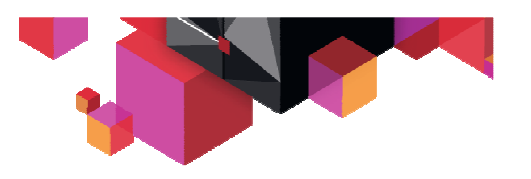

- **Collecte :** 
	- **Links of the Company** Connection information
	- **Links of the Company** Driver type,
	- driver version, …
	- $-$  Finzer continue Driver configuration
	- **Links of the Company** Data source configuration
	- **Links of the Company** WAS information

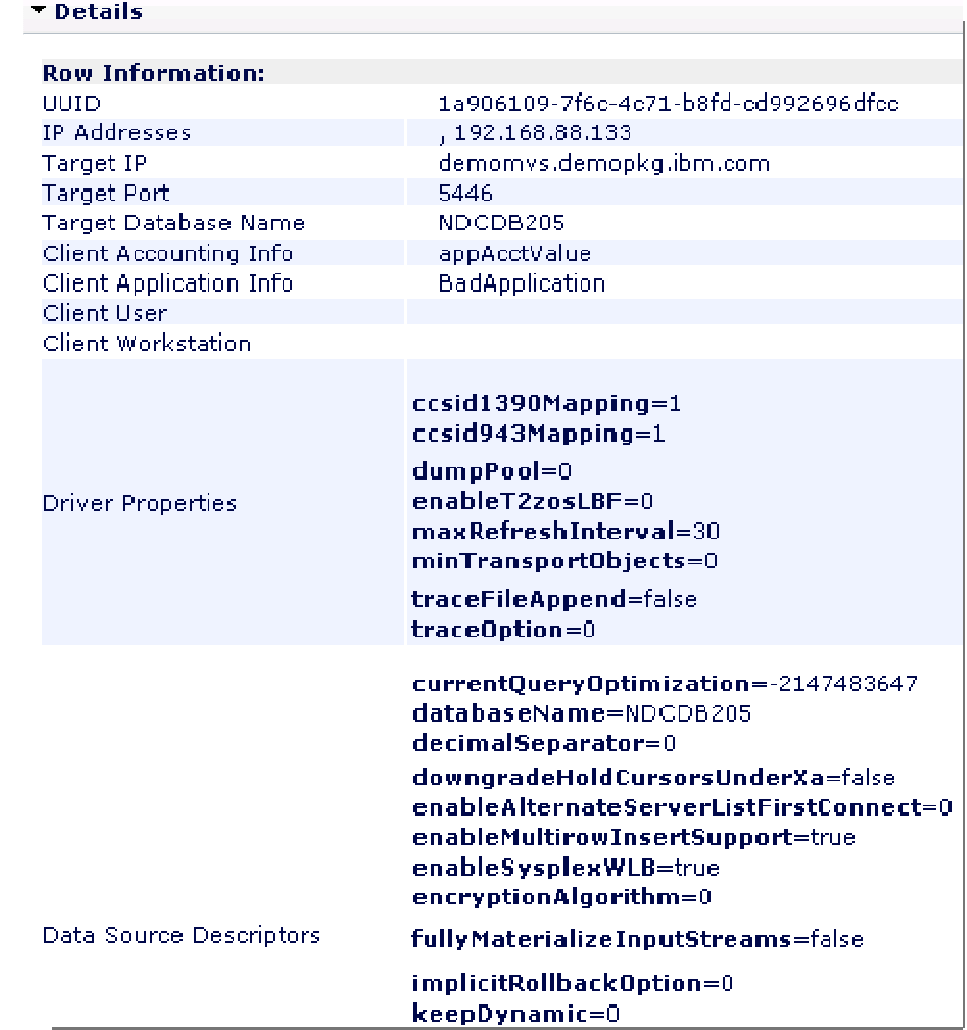

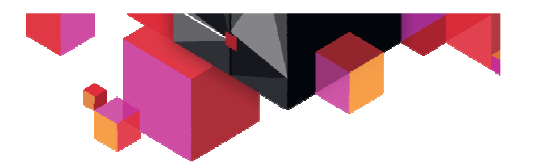

### **Cas d'usage d'OCM : "Pister les changements"**

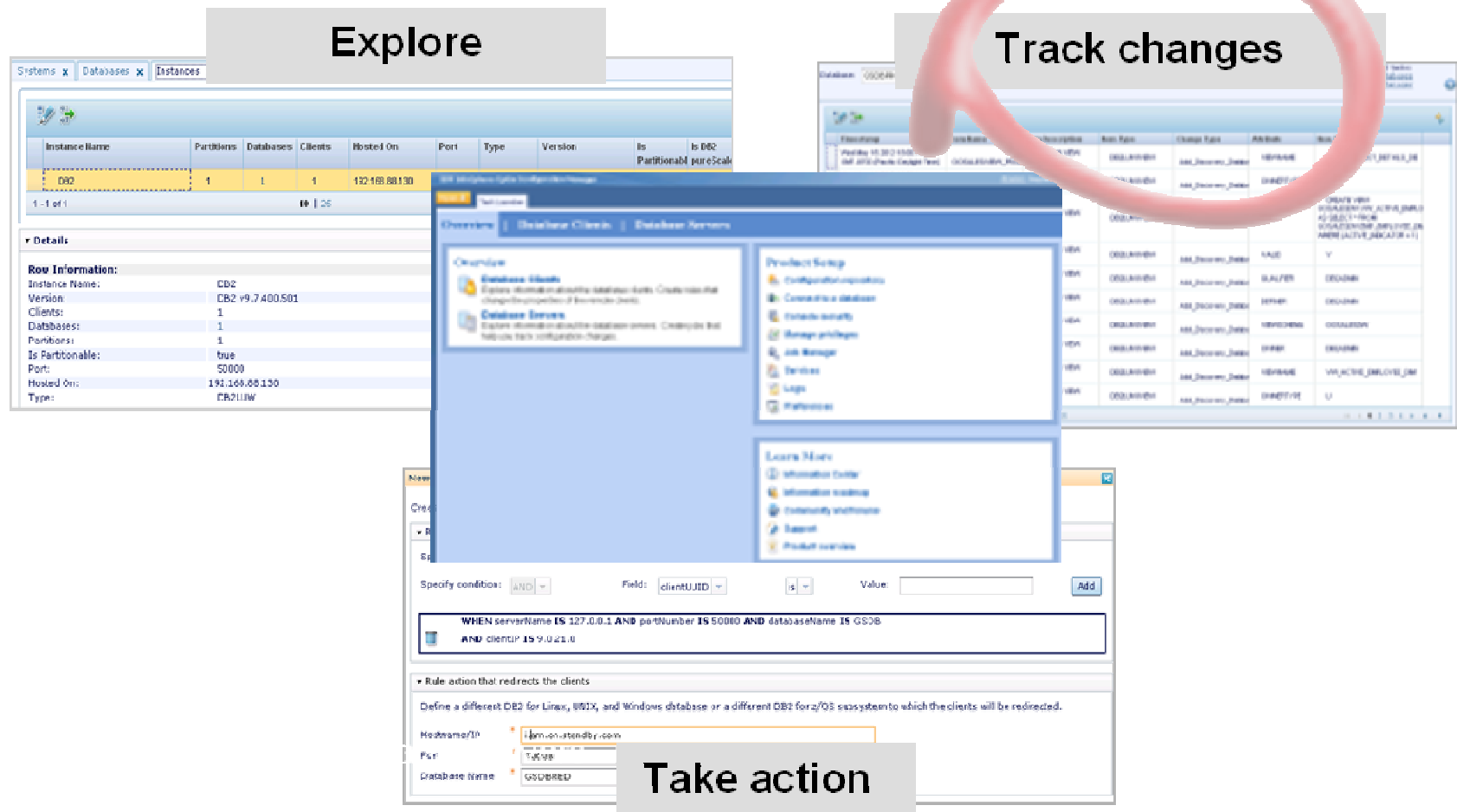

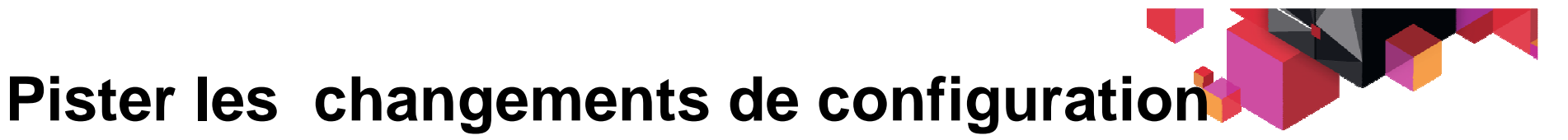

#### •**Identifier les changements via le log viewer.**

- Connection profile
- Information : client, server, system, data sharing group, subsystem, connections, zPARMs, locations, location aliases, WLM service classes, table objects, index objects …

Date (range)

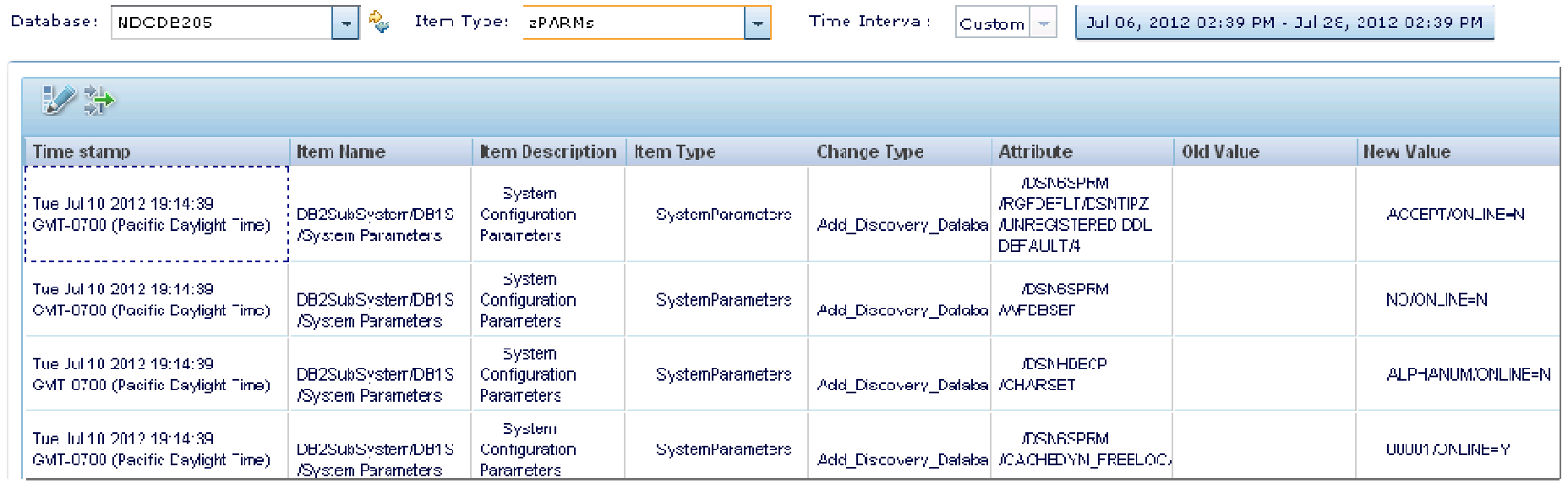

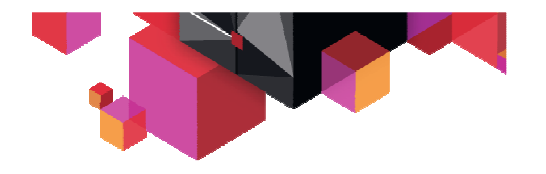

## **Agenda**

# **Optim Configuration Manager**

**Demo**

## **Annexes :**

- Informations collectées
- **Fonctions clés : Règles**

# **Cas d'usage d'OCM : 'Agir'**

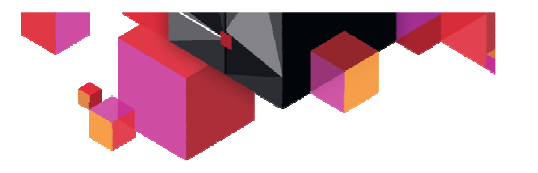

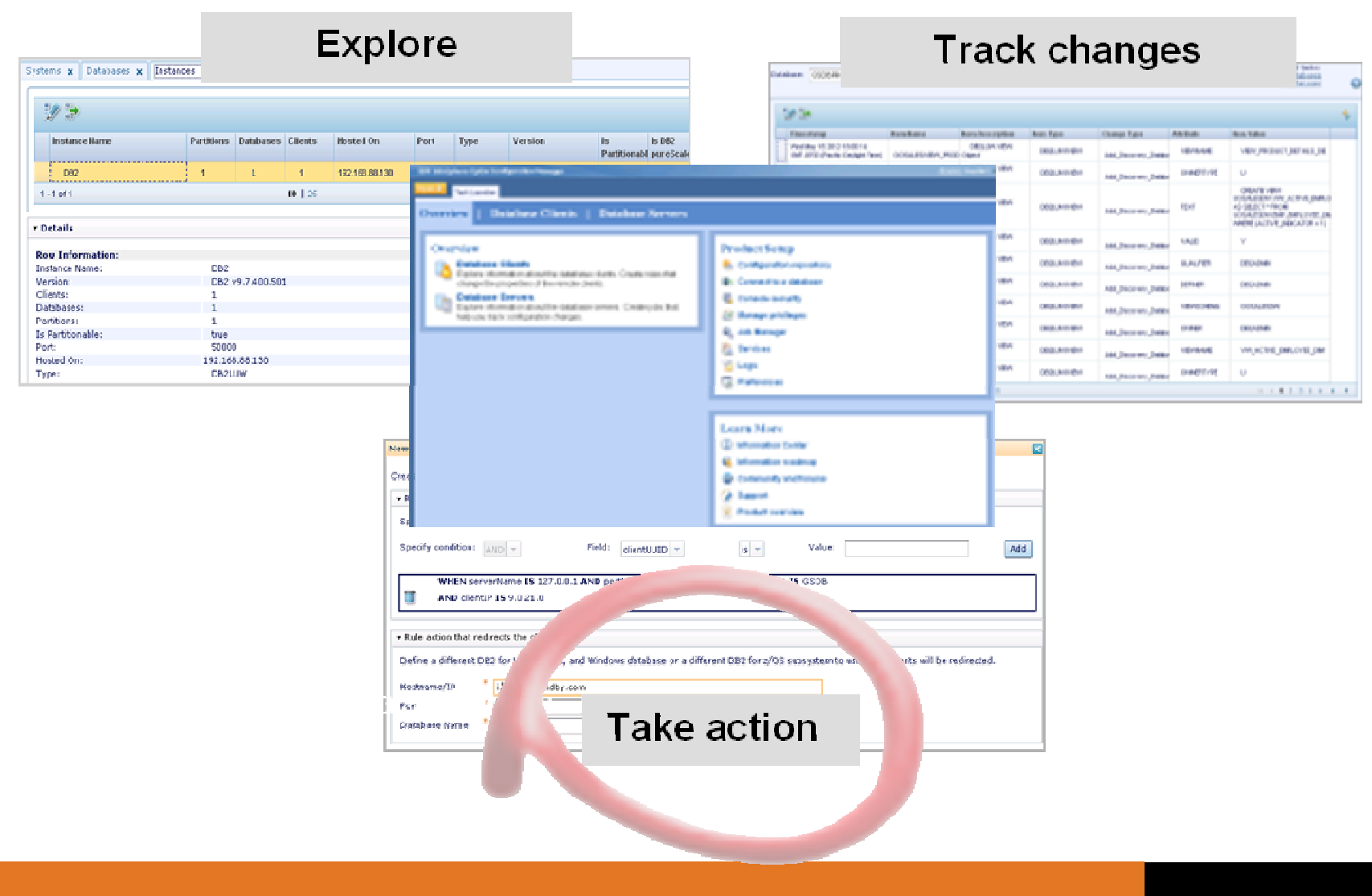

#### **Gérer les Clients**

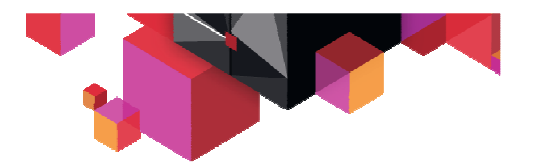

- • **Pour contrôler <sup>à</sup> distance les "managed clients" via la web console d'OCM :**
	- Identifier la cible
	- Définir les règles qui identifient : QUI contrôler et QUOI faire
	- Activer / désactiver la règle selon le besoin

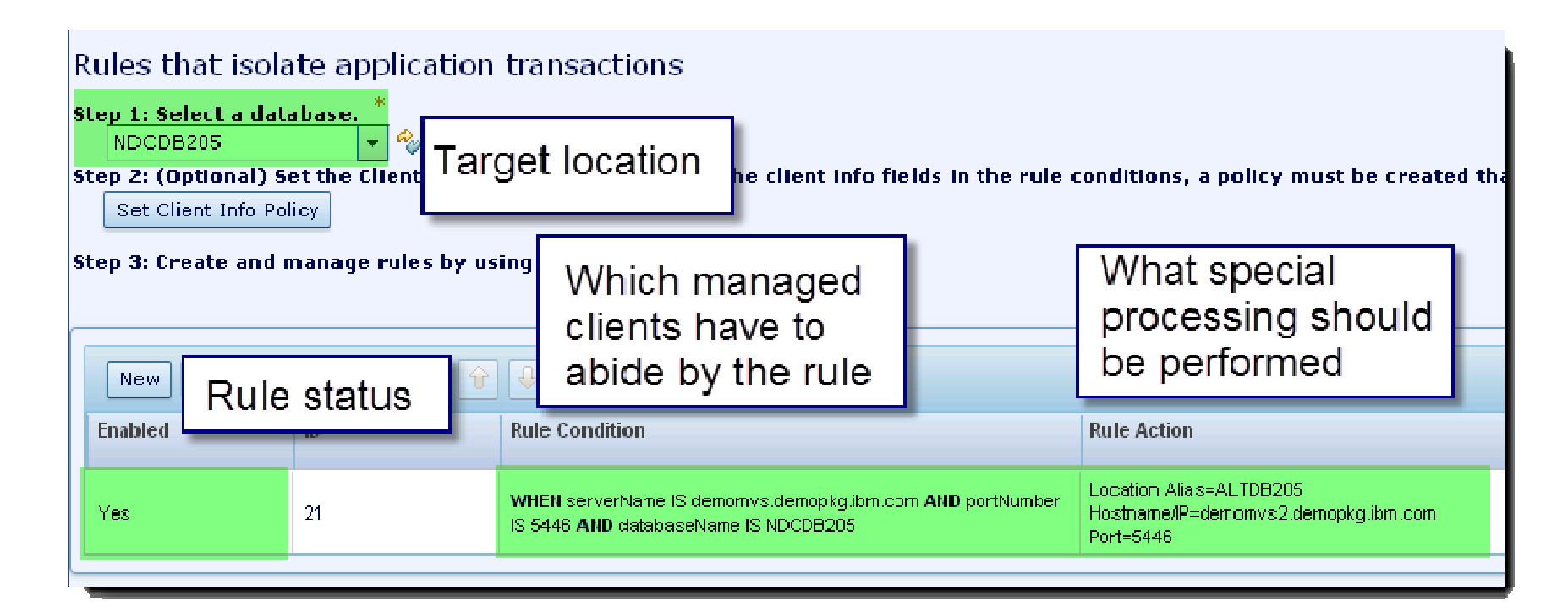

#### **Gérer les Clients**

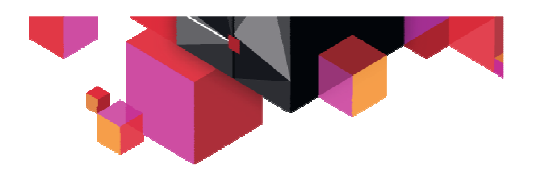

 $\bullet$ **Règles définies par "location"**

#### • **Type de règles :**

- Isoler des transactions applicatives (workloads)
- Rediriger les connections database
- Jouer sur le nombre de connections
- Ajuster les propriétés de WLB
- Mapper les classes de service WLM

#### $\bullet$ **Conditions**

– Identifier l'application qui nécessite d'être gouvernée

#### **Scenario: Isoler une application**

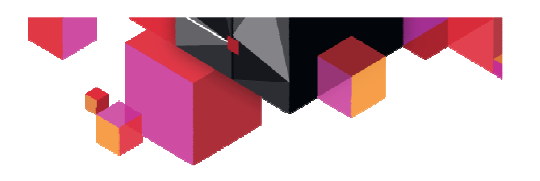

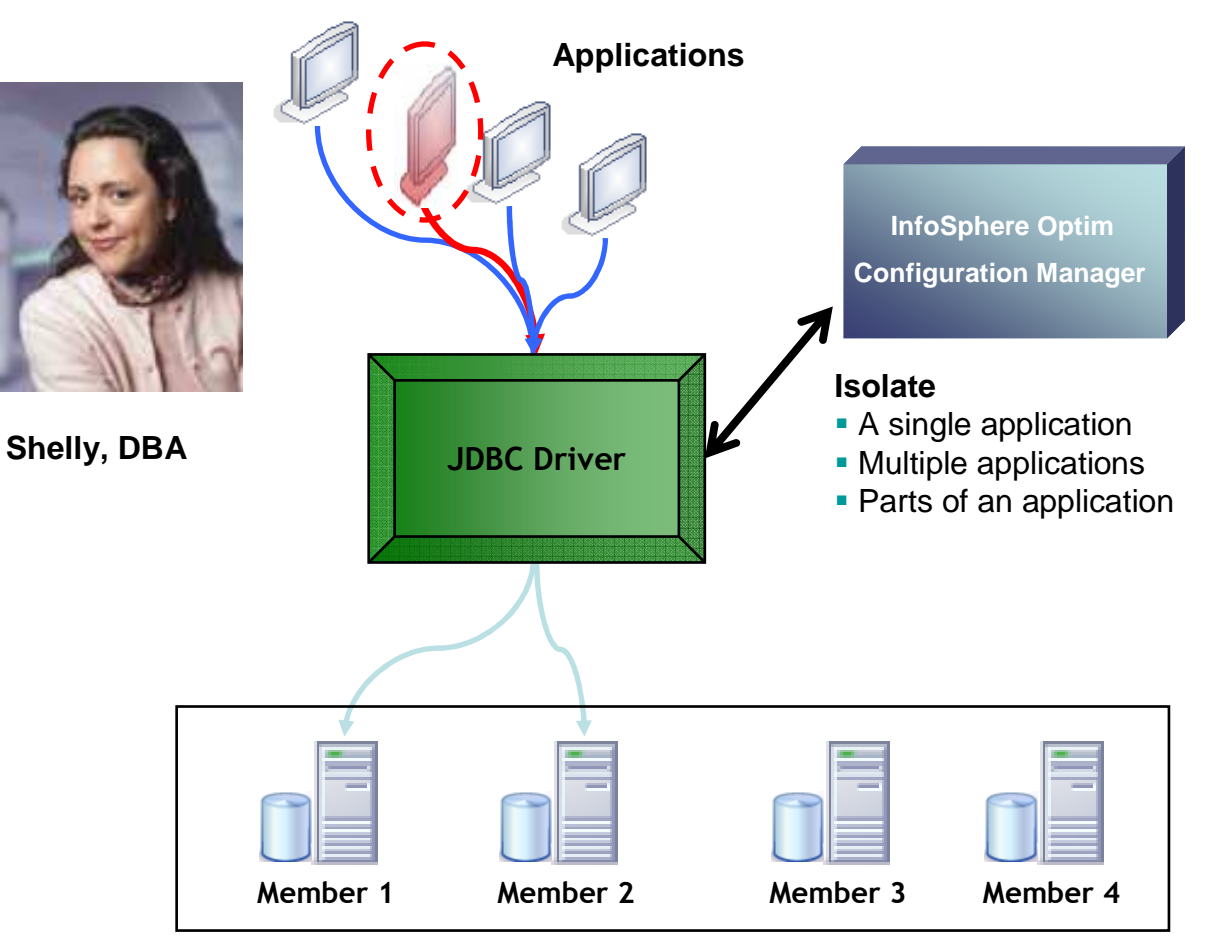

**z/OS data sharing group**

#### •Goals

- – Minimize the impact of an application on the applications that share the same resources
- $\bullet$ **Challenges** 
	- – Difficult to isolate individual applications without causing outages
	- – Requires coordination of different roles within the enterprise

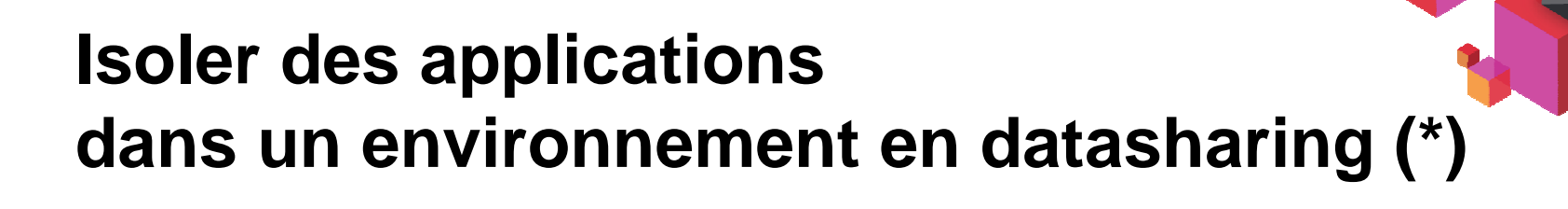

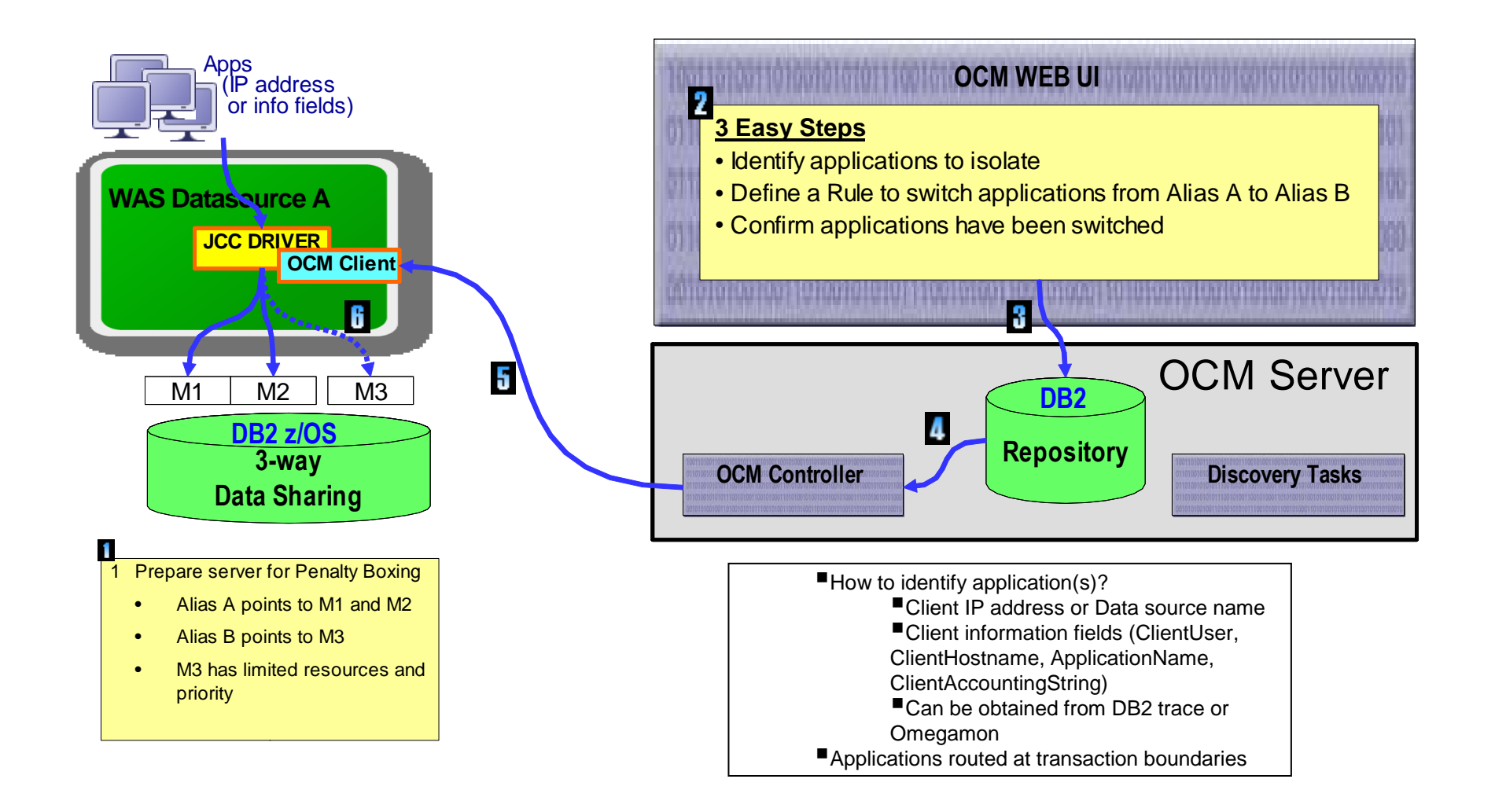

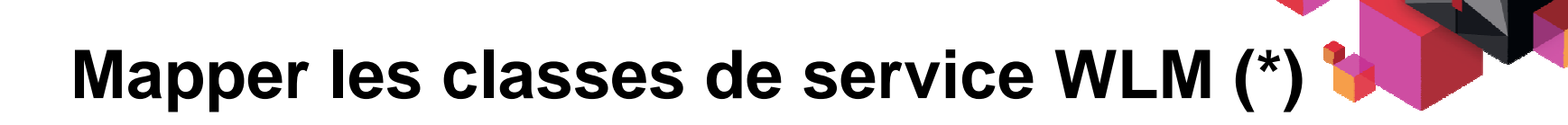

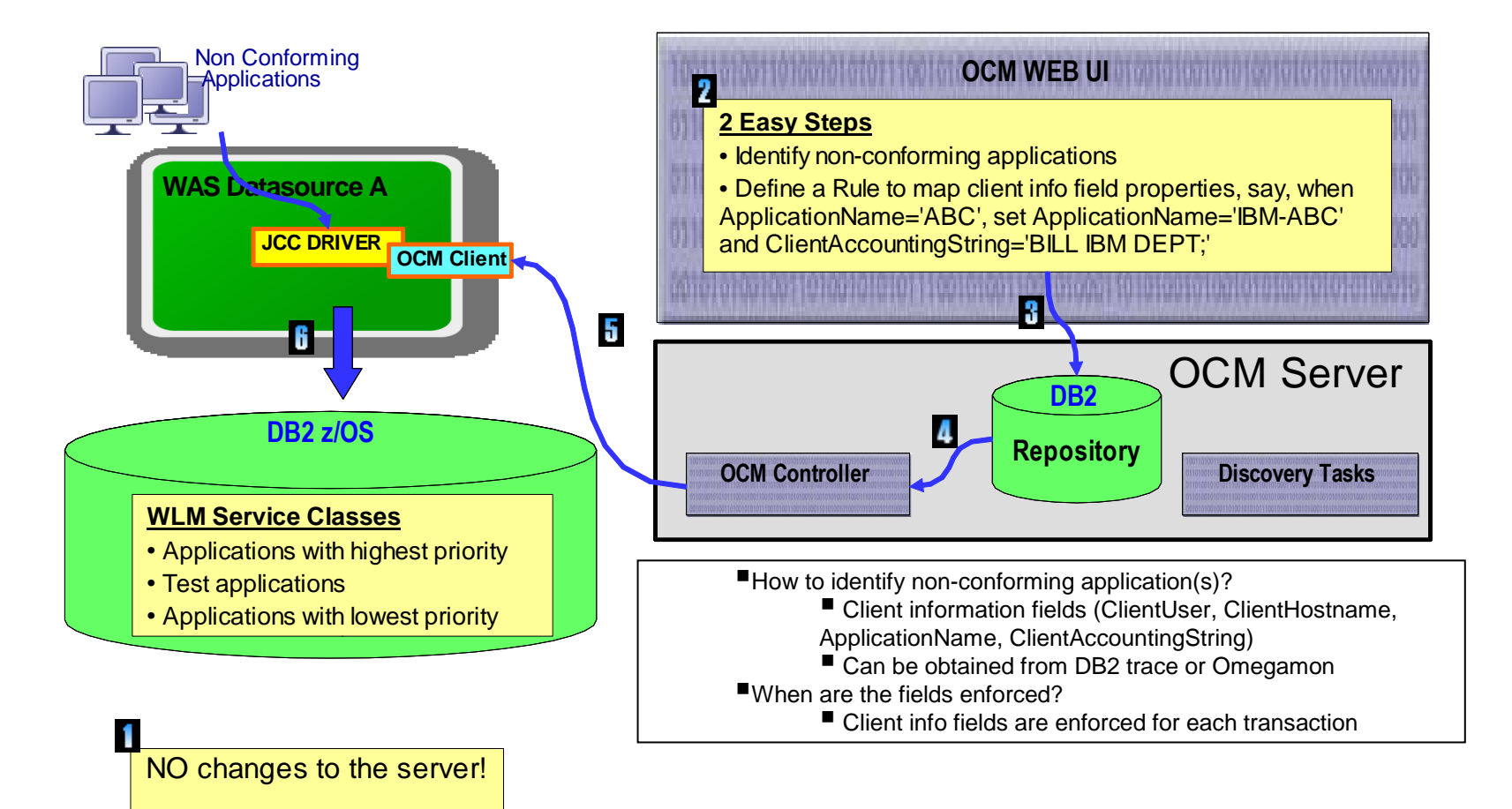

#### **Rediriger des connections**

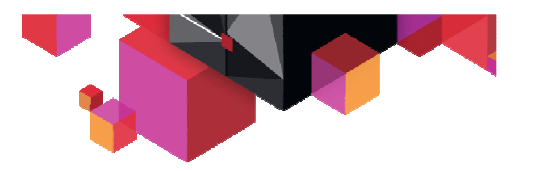

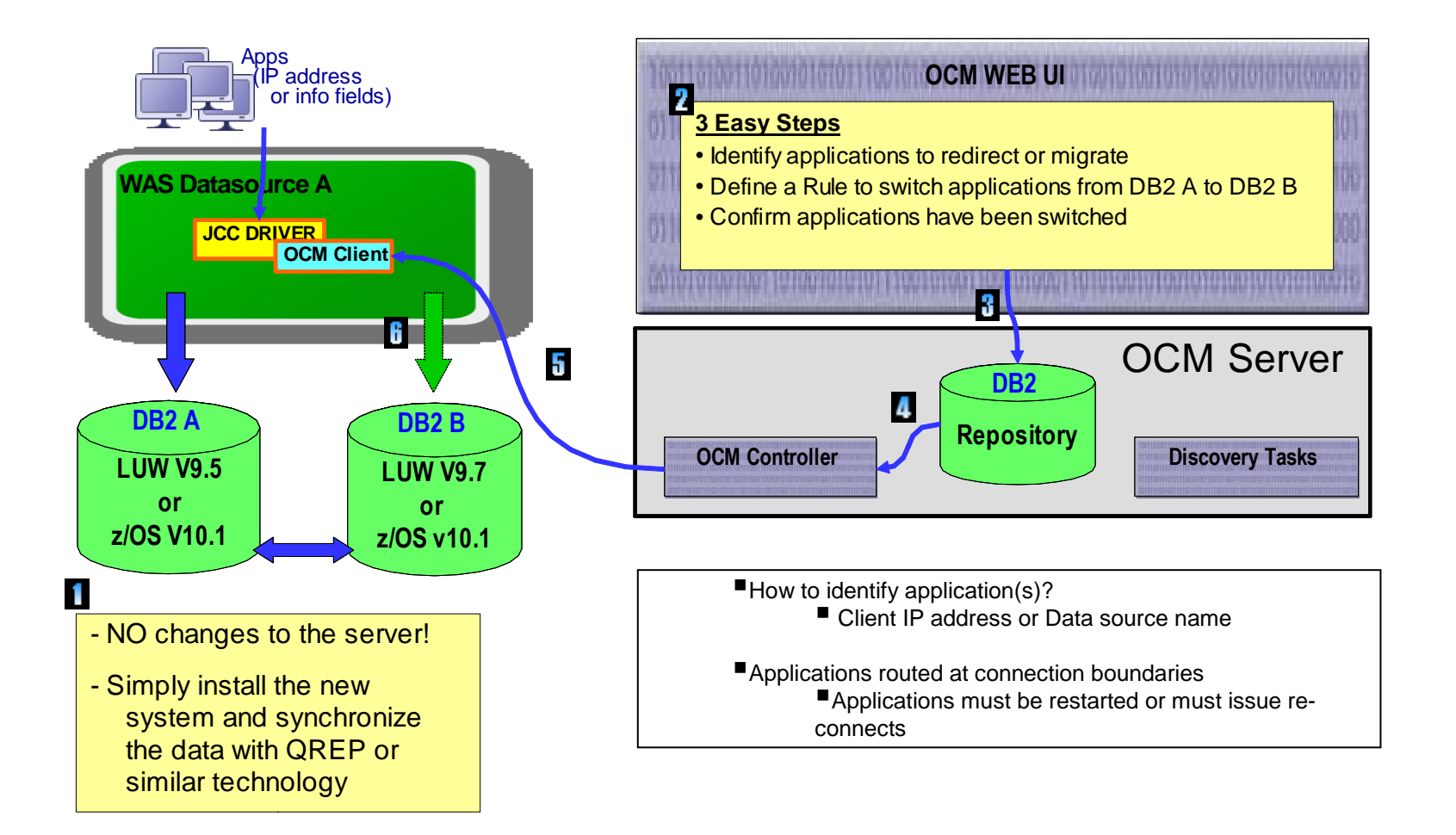

## **Maîtriser les connections à DB2 z/OS"tuner" les propriétés de Workload Balancing**

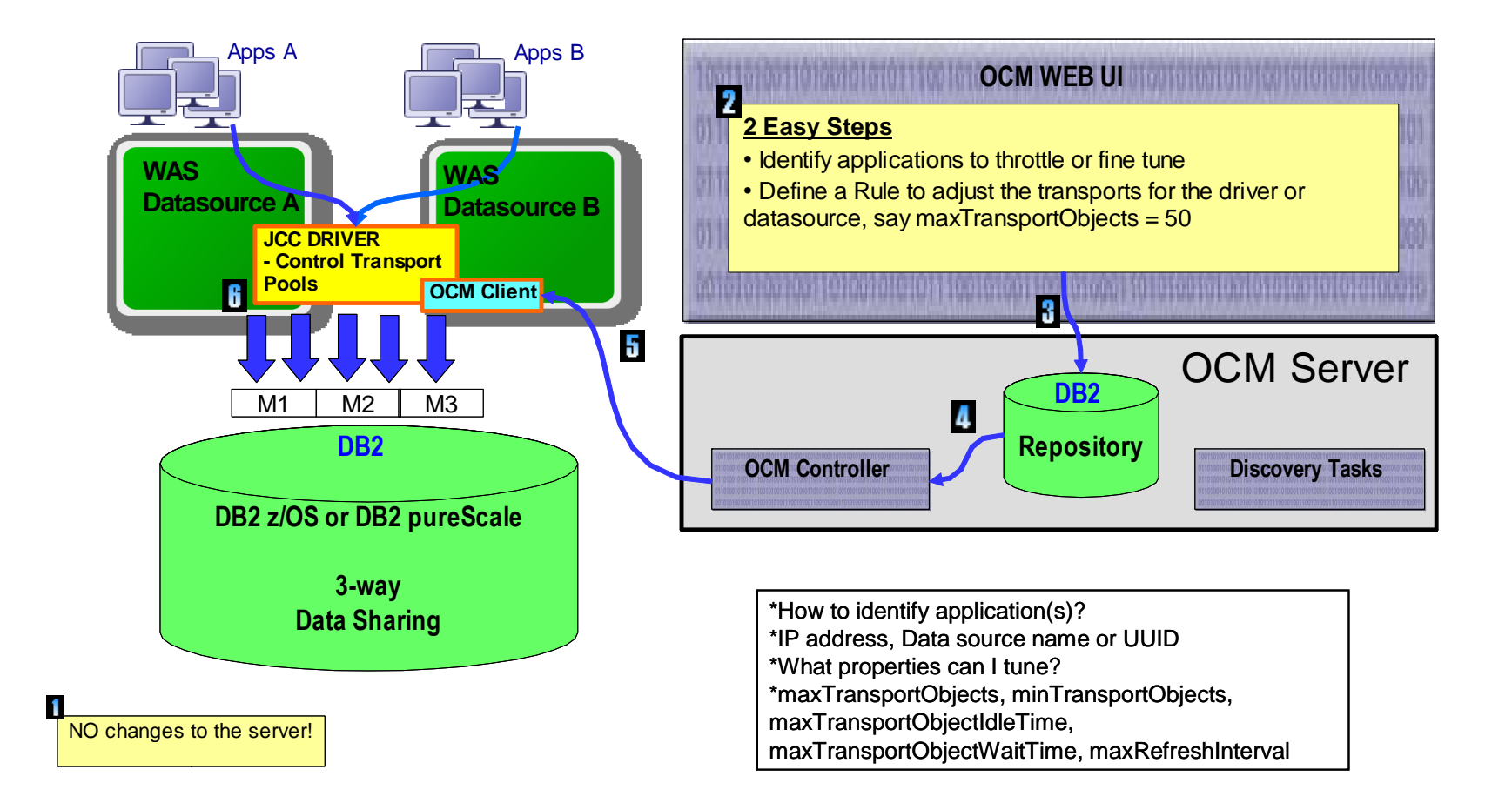

**Gérer le pool de connection WAS**

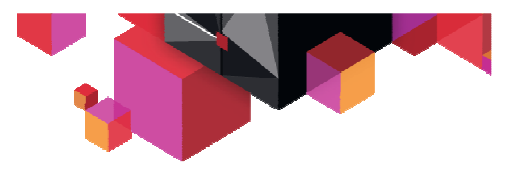

**TRM** 

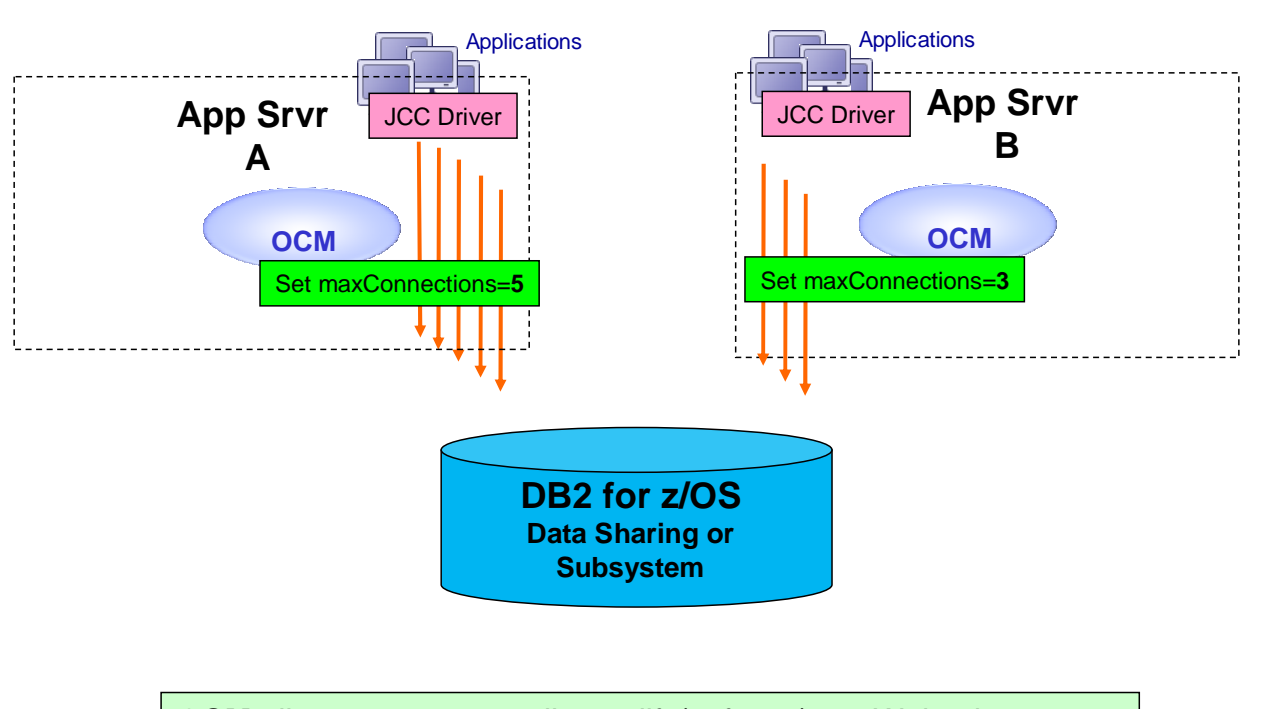

#### **Remotely Manage WAS Connection Pool**

**OCM** allows you to **centrally** modify/enforce/tune Websphere<br>Application Server connection pool sizel Application Server connection pool size!

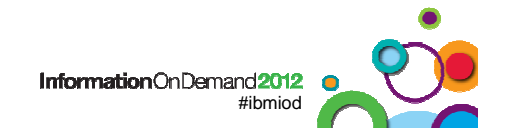

#### **En synthèse, ce qu' OCM fait pour vous …**

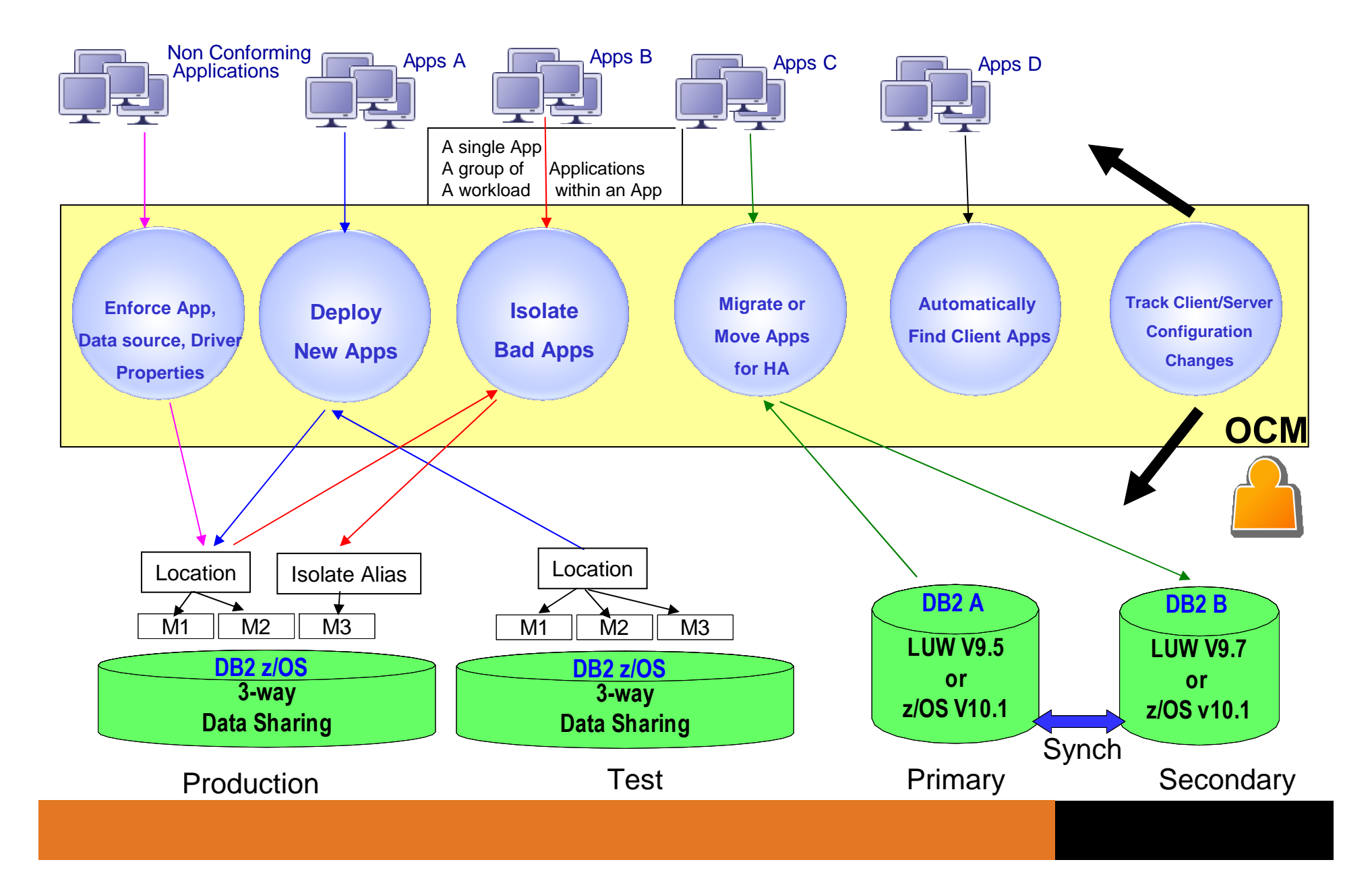

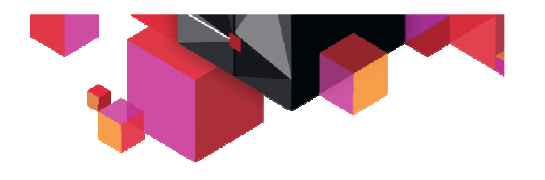

#### **Ressources aditionnelles**

- IOCM demo video
	- **Links of the Company** - Optimize data availability and resource utilization with InfoSphere Optim Configuration Manager
- **IOCM** podcasts
	- **Links of the Company** – <u>Curt Cotner Exec Talk: Infosphere Optim Tools in DB2 v10</u>
- IOCM Information Roadmap
	- **Links of the Company** <u>– Information roadmap on DeveloperWorks</u>
- IOCM forum
	- $-$  10 K K M to <mark>- <u>IOCM</u> forum</mark>

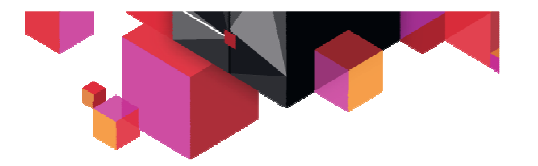

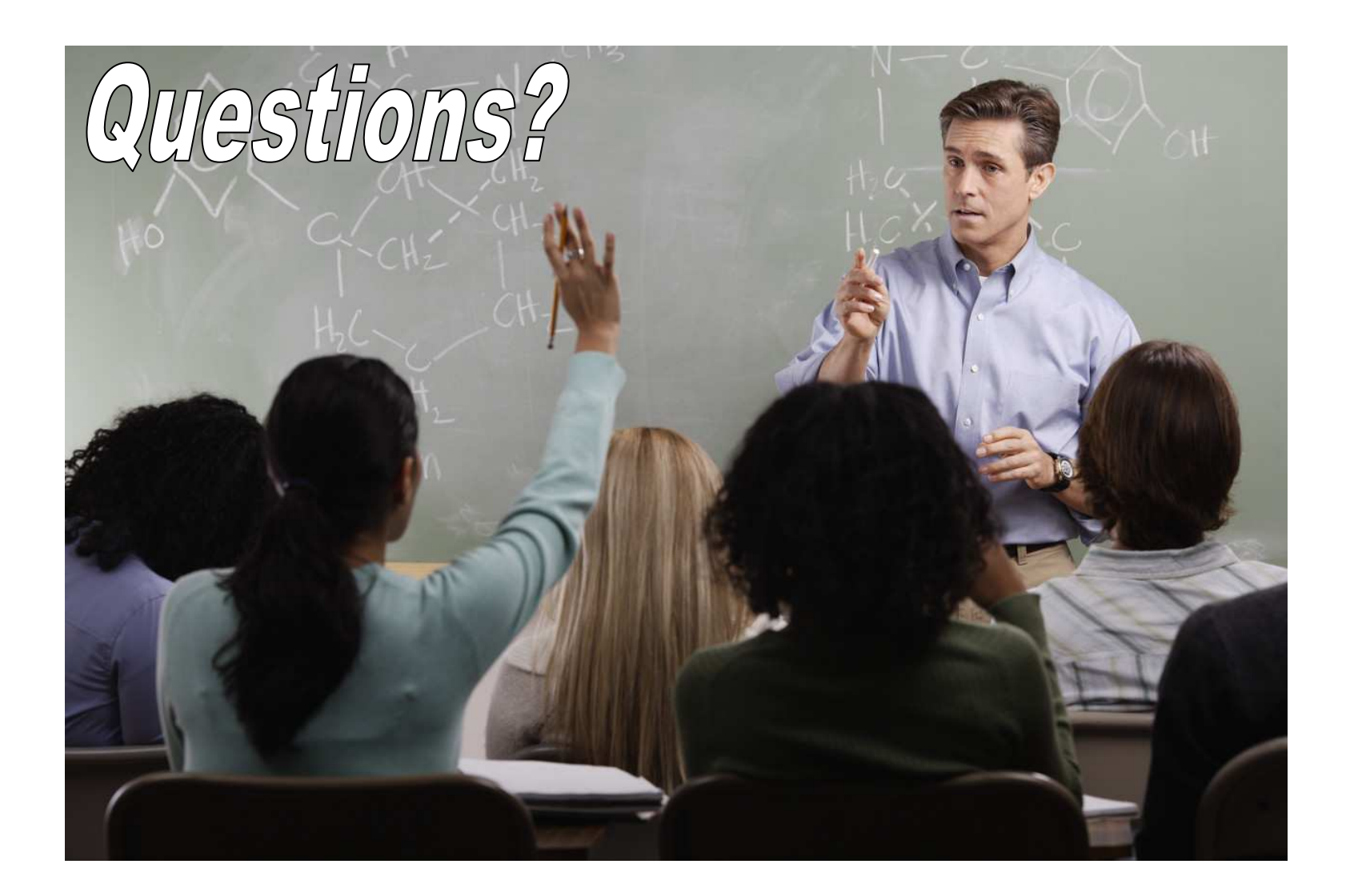

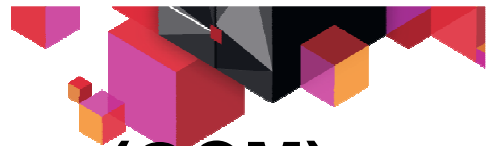

# **InfoSphere Optim Configuration Manager (OCM)**

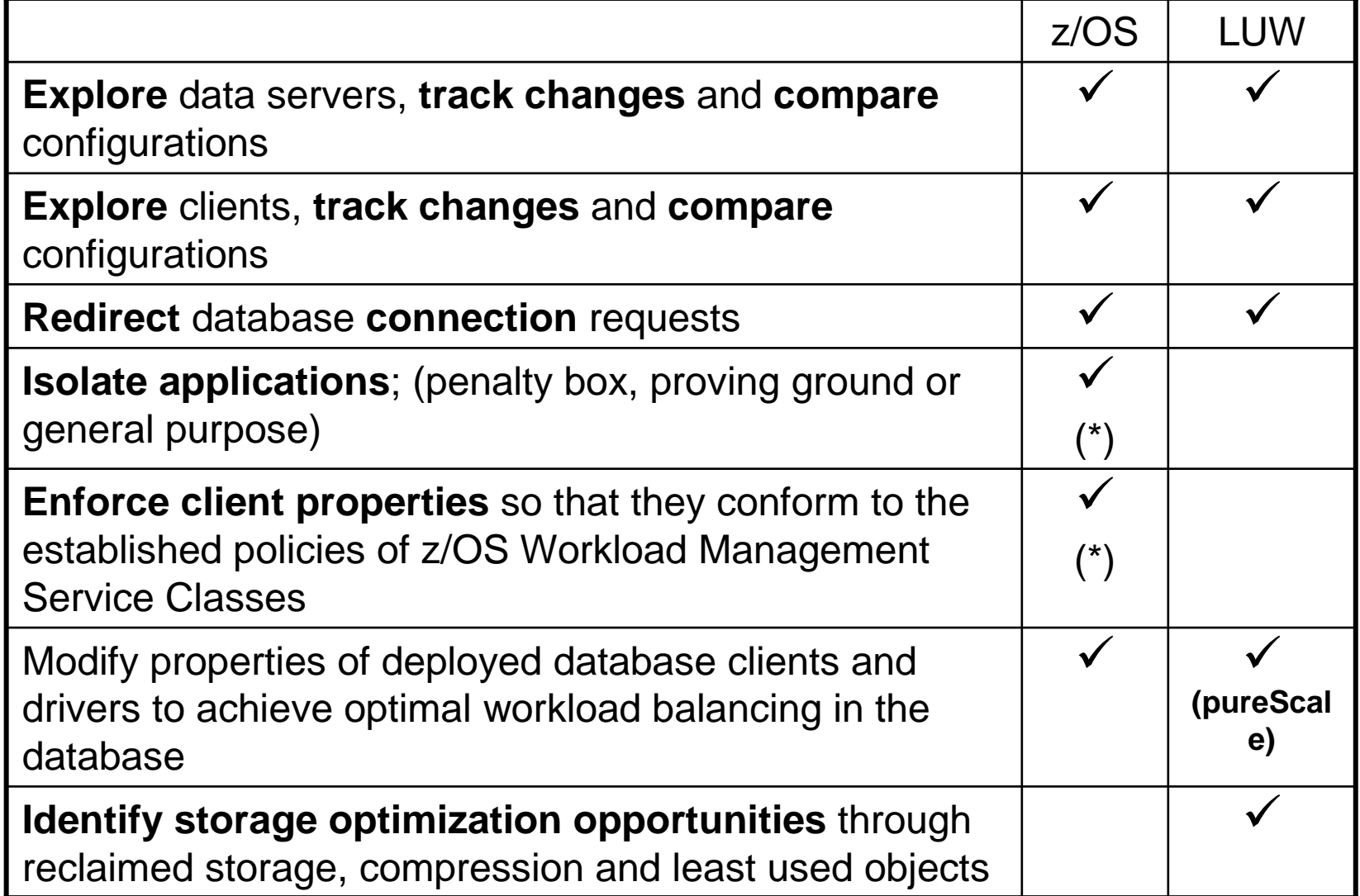